# **Get More Now!**

Register online today at www.gameregister.com to receive special offers and the inside scoop about Atari products!

Your privacy is assured. For more information about our privacy policy, visit www.atari.com/us/privacy

#### atari.com/dragonballz

Dragon Ball® Z Budokai Tenakaichi 2 © 2006 Atari, inc. All rights teserved. © 2006 Bird<br>Studio/SHUEISHA, TOEI Animation, Licensed by FUNimation Productions Ltd. All rights<br>terred. Dragon Ball, Dragon Ball Z, Dragon Ball G

Atari, Inc. 417 Fifth Avenue New York, NY 10016 USA Part

ATJLRI

TEEN

CONTENT RATED BY

 $=30000$ 

KAICHI/

ATARI

**FUNIMATION.** 

ENTERTAINMENT

PRINTED IN USA.

#### WARNING: READ BEFORE USING YOUR PLAYSTATION®2 COMPUTER ENTERTAINMENT SYSTEM.

A very small percentage of individuals may experience epileptic seizures when exposed to certain light patterns or flashing lights. Exposure to certain patterns or backgrounds on a television screen or while playing video games, including games played on the PlayStation 2 console, may induce an epileptic seizure in these individuals. Certain conditions may induce previously undetected epileptic symptoms even in persons who have no history of prior seizures or epilepsy. If you, or anyone in your family, has an epileptic condition, consult your physician prior to playing. If you experience any of the following symptoms while playing a video game - dizziness, altered vision, eye or muscle twitches, loss of awareness, disorientation, any involuntary movement, or convulsions - IMMEDIATELY discontinue use and consult your physician before resuming play.

#### WARNING TO OWNERS OF PROJECTION TELEVISIONS:

Do not connect your PlayStation 2 console to a projection TV without first consulting the user manual for your projection TV, unless it is of the LCD type. Otherwise, it may permanently damage your TV screen.

#### USE OF UNAUTHORIZED PRODUCT:

The use of software or peripherals not authorized by Sony Computer Entertainment America may damage your console and/or invalidate your warranty. Only official or licensed peripherals should be used in the controller ports or memory card slots.

#### HANDLING YOUR PLAYSTATION 2 FORMAT DISC:

- This disc is intended for use only with PlayStation 2 consoles with the NTSC U/C designation.
- Do not bend it, crush it or submerge it in liquids.
- Do not leave it in direct sunlight or near a radiator or other source of heat.
- Be sure to take an occasional rest break during extended play.
- Keep this compact disc clean. Always hold the disc by the edges and keep it in its protective case when not in use. Clean the disc with a lint-free, soft, dry cloth, wiping in straight lines from center to outer edge. Never use solvents or abrasive cleaners.

# **TECHNICAL SUPPORT (UNITED STRTES & CANADA**

#### Help Via the Internet

Up-to-the-minute technical information about Atari products is generally available 24 hours a day, 7 days a week via the Internet at:

#### atarisupport.com

Through this site you'll have access to our **FAQ** (Frequently Asked Questions) documents, our FTP (File Transfer Protocol) area where you can download patches if needed, our **Hints/Cheat Codes** if they're available, and an Email area where you can get help and ask questions if you do not find your answers within the FAQ. All customer support requests are handled via Email. No telephone support requests will be accepted.

Note: In the event we must send you an FAQ document, patch or update via Email, we may require verifiable consent from a parent or quardian in order to protect children's privacy and safety online. Consent Forms are available at the web site listed above.

### Product Return Procedures in the United States & Canada

Please first contact Atari Customer Support at atarisupport.com to determine the nature of your problem. Some issues that appear to be product defects are actually configuration-related and are easily fixed.

1n the event our support team has determined that you need to return your game, it is recommended that you first try your retailer. Return the game to your retailer along with the original sales receipt and an explanation of the difficulty you are experiencing with the game. At its option, the retailer may replace the game.

Alternatively, our support representatives will provide you with a Return Merchandise Authorization number (RMA#) and instructions for returning your product to Atari for replacement.

### **Warranty Policy in the United States & Canada**

If our technicians determine that the product storage medium is found to be defective within ninety (90) days of original purchase, (unless otherwise provided by applicable law), Atari will replace the item free of charge, to the original purchaser, if the item is accompanied by the original dated receipt and packaging.

33

ataricommunity.com

#### THIRD PARTY LICENSORS

You acknowledge that the Software contains software and/or materials of third party licensors. You will comply with all requirements imposed upon the Company by third party licensors. You acknowledge and agree that you are not a third party beneficiary of any agreements between the Company and its third party licensors. You acknowledge and agree that the Company's third party. licensors are and shall be a third party beneficiary of this EULA.

#### CHOICE OF LAW AND VENUE

This EULA is governed by the laws of the United States of America and the State of New York, exclusive of its conflicts of law provisions. The exclusive venue for litigation regarding or arising from this EULA is New York County, New York and you ag submit to the Jurisdiction of the courts of New York County, New York for any such litigation.

#### MISCELLANEOUS

If any provision or portion of this EULA is found to be unlawful, void, or for any reason unenforceable, it will be severed from and in no way affect the validity or enforceability of the remaining provisions of the EULA. You agree to adhere to all applicable laws, regulations and rules relating to the export of technical data and shall not export or re-export any technical data, the Software, or the direct product of such technical data to any proscribed country listed in such applicable laws, regulations and rules unless properly authorized.

This EULA constitutes the entire agreement between you and the Company regarding the Software and its use.

© 2006 Atari, Inc. All Rights Reserved. Marketed and distributed by Atari, Inc., New York, NY. Atari and the Atari logo are trademarks owned by Atari Interactive, Inc.

© 2006 BIRD STUDIO/SHUEISHA, TOEI ANIMATION.

Licensed by FUNimation® Productions, Ltd. All Rights Reserved Dragon Ball Z, Dragon Ball GT and all logos, character names and distinctive likenesses thereof are trademarks of TOEI ANIMATION

> Developed by NAMCO BANDAI Games Inc. GAME: © 2006 NAMCO BANDAI Games Inc.

All other trademarks are the property of their respective owners.

09146

## **COftJBJJS**

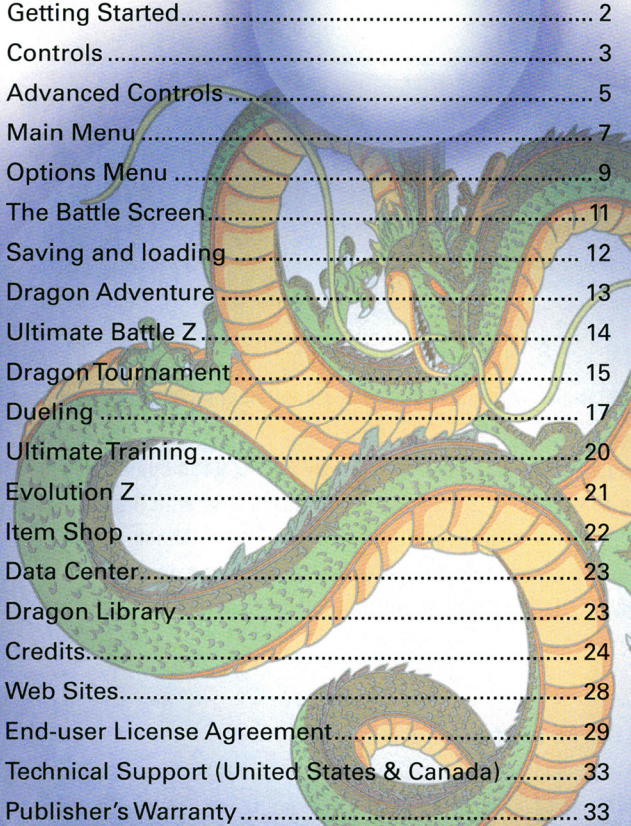

**AT** // RI

## GETTING STARTED

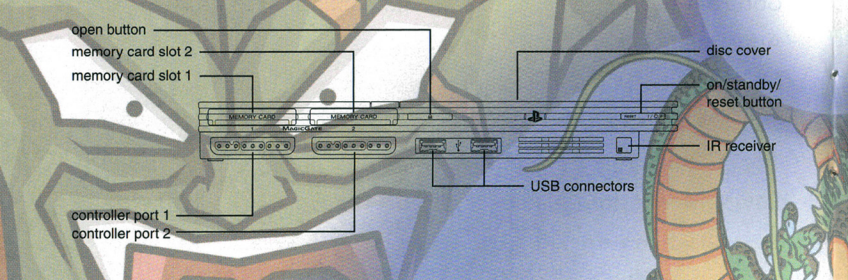

Set up your PlayStation®2 computer entertainment system according to the instructions supplied with your system. Check that the system is turned on (the on/standby indicator is green). Press the OPEN button to open the disc cover. Place the Dragon Ball® Z: Budokai Tenkaichi" 2 disc with the label side facing up in the disc holder, and then close the disc cover. Attach game controllers and other peripherals as appropriate. Follow the on-screen instructions and refer to this manual for information on using the software.

#### **Memory Card (8MB)(for PlayStation®2)**

**AT** // RI

To save game settings and progress, insert a memory card (8MB)(for PlayStation®2) into MEMORY CARD slot 1 of your PlayStation®2 system. You can load saved game data from the same memory card or any memory card (8MB)(for PlayStation<sup>®</sup>2) containing previously saved games.

 $\overline{2}$ 

#### **LIMITED WARRANTY AND DISCLAIMER OF WARRANTIES**

You are aware and agree that use of the Software and the media on which is recorded is at your sole risk. The Software and media are supplied "AS IS." Unless otherwise provided by applicable law, the Company warrants to the original purchaser of this product that the Software storage medium will be free from defects in materials and workmanship under normal use for ninety (90) days from the date of purchase. The warranty is void if the defect has arisen through accident, abuse, neglect or misapplication. If the Software fails to conform to this warranty, you may at your sole and exclusive remedy, obtain a replacement free of charge if you return the defective Software. Follow the Product Return Procedures described in the Manual. The Company does not warrant that the Software or its operations or functions will meet your requirements, or that the use of the Software will be without interruption or error.

**THE REAL** 

TO THE FULLEST EXTENT PERMISSIBLE UNDER APPLICABLE LAW. EXCEPT FOR THE EXPRESS WARRANTY SET FORTH ABOVE. THE COMPANY DISCLAIMS ALL **WARRANTIES, EXPRESS OR IMPLIED, INCLUDING AND WITHOUT LIMITATION, THE IMPLIED WARRANTIES OF MERCHANTABILITY AND FITNESS FOR A PARTICULAR PURPOSE AND NON-INFRINGEMENT, EXCEPT FOR THE EXPRESS WARRANTY** SET FORTH ABOVE, THE COMPANY DOES NOT WARRANT, GUARANTEE OR MAKE ANY REPRESENTATION REGARDING THE USE OR THE RESULTS OF THE USE OF THE SOFTWARE IN TERMS OF ITS CORRECTNESS, ACCURACY, RELIABILITY, **CURRENTNESS OR OTHERWISE. SOME JURISDICTIONS DO NOT ALLOW THE EXCLUSION OF OR LIMITATIONS ON IMPLIED WARRANTIES, SO THE ABOVE EXCLUSIONS AND LIMITATIONS MAY NOT APPLY TO YOU.** 

#### **LIMITATION OF LIABILITY**

IN NO EVENT WILL THE COMPANY OR ITS EMPLOYEES OR LICENSORS BE LIABLE FOR ANY INCIDENTAL, INDIRECT, SPECIAL, CONSEQUENTIAL OR PUNITIVE DAMAGES, OR ANY DAMAGES WHATSOEVER (INCLUDING, WITHOUT LIMITATION, DAMAGES FOR INJURY TO PERSON OR PROPERTY, FOR LOSS OF PROFITS. BUSINESS INTERRUPTION, LOSS OF BUSINESS INFORMATION, LOSS OF PRIVACY. FAILURE TO MEET ANY DUTY AND NEGLIGENCE) ARISING OUT OF OR IN ANY WAY RELATED TO THE USE OR INABILITY TO USE THE SOFTWARE, EVEN IF THE COMPANY OR AN AUTHORIZED REPRESENTATIVE OF THE COMPANY HAS BEEN ADVISED OF THE POSSIBILITY OF SUCH DAMAGES. SOME JURISDICTIONS 0 NOT ALLOW THE EXCLUSION OF LIABILITY FOR INCIDENTAL OR CONSEQUENTIAL DAMAGES, SO THE ABOVE EXCLUSION MAY NOT APPLY TO YOU.

IN NO EVENT WILL THE LIABILITY OF THE COMPANY FOR DAMAGES WITH RESPECT TO THE SOFTWARE EXCEED THE AMOUNTS ACTUALLY PAID BY YOU FOR THE SOFTWARE.

ataricommunity.com

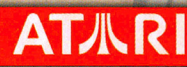

for backup and archival purposes, provided that the original and copy of the Software are kept in your possession. You may permanently transfer all your rights under this EULA, provided you retain no copies, you transfer all of the Software (including all component parts, the media and printed materials and any upgrades) and the recipient reads and accepts this EULA.

#### **RESTRICTIONS**

You may not delete or obscure any copyright, trademark or other proprietary notice on the Software or accompanying printed materials.

You may not decompile, modify, reverse engineer, disassemble or otherwise reproduce the Software.

You may not copy, rent, lease, sublicense, distribute, publicly display the Software. create derivative works based on the Software (except to the extent expressly permitted in the Editor and End-User Variation section of this Agreement or other documentation accompanying the Software) or otherwise commercially exploit the Software.

You may not electronically transmit the Software from one computer, console or other platform to another or over a network.

You may not use any backup or archival copy of the Software for any purpose other than to replace the original copy in the event it's destroyed ot becomes defective.

#### **EDITOR AND END-USER VARIATIONS**

If the Software includes a feature that allows you to modify the Software or to construct new variations (an "Editor"), you may use such Editor to create modifications or enhancements to the Software, including the construction of new levels (collectively the "Variations"), subject to the following restrictions. Your Variations: (i) must only work with the full, registered copy of the Software; (ii) must not contain modifications to any executable file; (iii) must not contain any libelous, defamatory or other illegal material, material that is scandalous or invades the rights of privacy or publicity of any third party; (iv) must not contain any trademarks, copyright-protected work or other property of third parties; and (v} may not be commercially exploited by you, including but not limited to making such Variations available for sale or as part of a pay-per-play<br>or timesharing service.

#### **TERMINATION**

This EULA is effective until terminated. You may terminate this EULA at any time by destroying the Software. This EULA will terminate automatically without notice from the Company if you fail to comply with any provisions of this EULA. All provisions of this EULA as to warranties, limitation of liability, remedies and damages will survive<br>termination.

## **CONTROLS**

#### DUALSHOCK'S ANALOG CONTROLLER CONFIGURATIONS

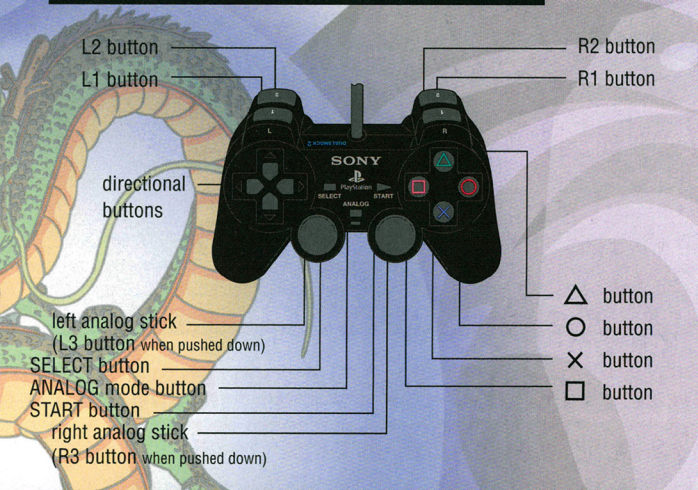

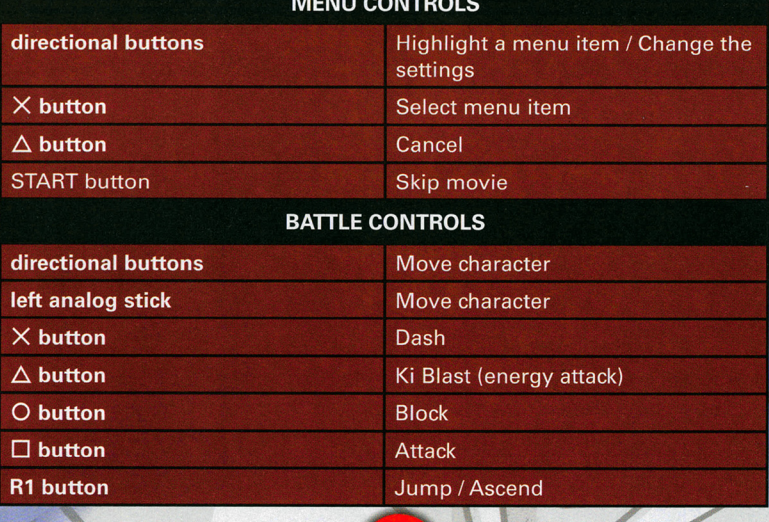

ataricommunity.com ataricommunity.com

3

## **ATARI**

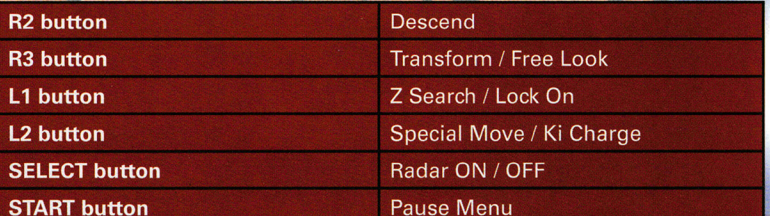

#### **DRAGON ADVENTURE MAP CONTROLS**

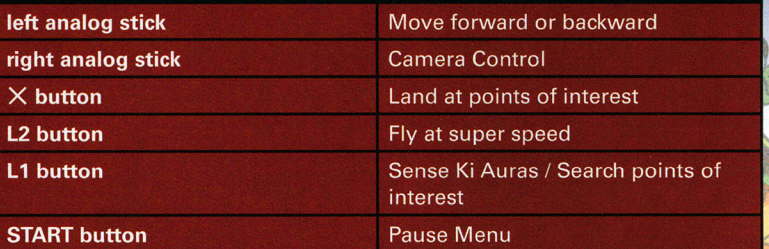

## WELCOME TO DRAGON BALL 2°: BUDOKAI TENKAICHI™ 2!

Prepare to embark on an epic adventure starring the most powerful fighters the universe has ever known. You'll need more than lightning reflexes and nerves of steel to survive this saga, as you battle your way through a cast of more than 120 playable super warriors from the Dragon Ball®, Dragon Ball Z® and Dragon Ball GT® series!

Relive all of the greatest battles from your favorite sagas in the all new Dragon Adventure mode. In this RPG action-adventure, you'll play as and face off against the mightiest of heroes and villains, including some characters that have never been seen before in a DBZ game. You must master new moves to survive the ordeal, including finishing moves, in-game transformations and vanishing attacks.

Unlock hidden skills and techniques, and customize your favorite characters to match your fighting style. Challenge your friends to one-on-one duels, tournaments and for the first time ever use ultimate tag team battles to increase your chances for victory!

4

## *EllO-USER UCEllSE IKiREElllEllT*

**IMPORTANT - READ CAREFULLY:** Please be sure to carefully read and understand all of the rights and restrictions described in this End-User License Agreement ("EULA").

#### **AGREEMENT**

This document is an agreement between you and Atari, Inc. and its affiliated companies ("Company"). The enclosed software game disc(s), cartridge or Game Pak ("Software") and any accompanying printed materials are licensed to you only on the condition that you accept all of the terms contained in this EULA.

By opening this package and installing or otherwise using the Software you agree to be bound by the terms of this EULA. If you do not agree to the terms of this EULA, you may not install or use the Software and within 15 days of purchase you must contact **Customer Support at atarisupport.com.** 

You will be given a Return Merchandise Authorization number (RMA #). You then have 15 days from the date of this contact to return the Software in its protective covering. the Manual and the original sales invoice to the address supplied to you. If this is a PC product, when you install the Software you will be asked to review and either accept or not accept the terms of the EULA by clicking the "I Accept" button. By clicking the "I Accept" button you acknowledge that you have read the EULA, understand it and agree to be bound by its terms and conditions.

#### **COPYRIGHT**

The Software is protected by copyright laws and international copyright treaties, as well as other intellectual property laws and treaties. All title and copyrights in and to the Software (including but not limited to any images, photographs, animations, video, music, text and "applets" incorporated into the Software and any results or proceeds created by you using the Software) and any printed materials accompanying the Software are owned by the Company or its Licensors.

#### **GRANT OF LICENSE**

The Software is licensed and not sold to you and its use is subject to this EULA. The Company grants you a limited, personal, non-exclusive license to use the Software in the manner described in the user documentation. The Company reserves all rights not expressly granted to you in this EULA.

#### **PERMITTED USES**

If the Software is configured for loading on a hard drive, you may install and use the Software on a single computer. You may make and maintain one copy of the Software

## **AT** / RI

29

# WEB SITES

**ATARI** 

To get the most out of your new game, visit us at: atari.com/us

If you would like to chat with other gamers, as well as developers, visit our Community Forum area at:

#### ataricommunity.com

Kids, check with your parent or guardian before visiting any web site. Chat Messages: Atari does not monitor, control, endorse, or accept responsibility for the content of chat messages. You are strongly encouraged not to give out identity or other personal information through chat message transmissions. Kids, check with your parent or quardian if you are concerned about any chat you receive.

Use of Atari web sites is subject to terms and conditions, which you can access at: atari.com/us/tos

28

# **ADVANCED CONTROLS**

Be sure to check out the Tutorials in the Practice Menu to get detailed instructions about how to perform the following and other important fighting moves.

#### **Flying**

Press Jump (R1 button) once to jump and twice to fly. Once you are flying, press the R1 button to ascend and the R2 button to descend

### **Z** Search

If your opponent is not in view, you can press the L1 button to perform a Z Search. Your character will pause and scan the battlefield. If the opponent is nearby, your character will turn in that direction and a solid purple triangle will appear on your radar indicating the opponent's location and the direction they are facing.

Note: In order to launch energy attacks at an opponent, you must first lock onto him by either getting close enough to automatically lock on, or by using the L1 button, which allows you to lock on from farther away.

### **Dragon Dash**

Press the X button and your character will dash in the direction he or she is facing.

Press the L2 button and the X button simultaneously to perform a Dragon Dash. You can also combine this with flying controls (R1 button and R2 button) for hard-to-target aerial maneuvers.

Be aware that the Dragon Dash consumes Ki energy, so use it wisely. Press the X button again to stop the Dragon Dash.

## **Teleport**

Press Guard (O button) and the left or right directional button just as your opponent's attack is about to land to teleport out of the way.

## **Ki-Based Attacks**

If you have enough Ki, you can launch an energy attack (for example, Goku®'s Kamehameha). While locked-on to your opponent, press and hold the Special Move button (L2 button) and

ataricommunity.com

5

then press the  $\Delta$  button to fire the energy attack in the direction of your opponent.

#### **Knockback Attack**

Press and hold the  $\square$  button and the up directional button while you are near your opponent to launch a quick and powerful combination attack that will send your opponent flying.

### **Guarding and Evasive Actions**

To perform the basic quard move, press and hold the Guard button (O button). Press the X button and the left or right directional button to evade incoming attacks.

### **Taunt**

Press the L1 button + up directional button while you are locked onto your opponent to perform a humiliating taunt.

## **Free Look**

If you are not locked onto your opponent, press the R3 button to switch to Free Look mode. Press the directional buttons or move the left analog stick to look around. Press the R3 button again to exit Free Look mode.

### **Blast 1 Attacks**

In order to perform a Blast 1 attack, you must have 1, 2, or all 3 Blast Stocks stored up. All Blast 1 attacks require a combination of the *<sup>t</sup>*  $L2$  button, the  $O$  button and the up directional button. Check your character's Skill List (from the Pause Menu) for details.

## **Blast 2 Attacks**

Blast 2 attacks require a specific amount of Ki, or energy, per move and character. To perform a Blast 2 attack press the L2 button, a directional button and the  $\Delta$  button. For the Ultimate Blast, you must charge up your Ki bar (L2 button) until you reach MAX POWER! Mode. MAX POWER! Mode changes your Ki bar from yellow to blue. To perform an Ultimate Blast, press the L2 button, the  $\triangle$  button and the down directional button.

Chris Tibayan *Assistant lead Tester,* 

Dat Tu Justin Rybij Alvaro Melara **Ceasar Samonte** Seneca Roux **Dominic Delgado Anthony Yee Juan Rodriguez Chris Morales Sean Young Testers** 

**Dave Strang** Manager, Compatibility and Engineering **Services** 

**Ken Edwards Engineering Specialist** 

Eugene Lai **Chris McQuinn Randy Buchholz Engineering ServicesTechnicians** 

**Joy Schneer** Director, Strategic Relations

Cecelia Hernandez **Sr. Manager Strategic Relations** 

**Arthur Long Strategic Relations Specialist** 

### **Special Thanks**

Matthew Labunka, DBZ Forums Administrator Luis Valdez, Video Production Specialist Sean Caffrey Raymond Lau Jed Celestino Priyanka Batra **Dustin Smither** 

## **Red Sheet, LLP**

**Morgan Tomaiolo** Design

**Kurt Carlson Documentation** 

ataricommunity.com

27

## **Atari**

#### Production

Hudson Riehl Executive Producer

**Donny Clay** Producer

**Matt Rush** Associate Producer

Jean-Marcel Nicolai Senior VP Content Group

Samuel Gatte Director of Production Support & QA

Paul Steed **Creative Director** 

**Chris Bergstresser** Senior VP Interactive Entertainment

**Sara Hasson Product Planning Manager** 

**Marketing and Sales** 

**Nique Fajors VP** of Marketing and Sales

**Steve Tucker Senior Director of Marketing Operations** 

Matt Collins Director of Marketing

Emily Anadu Product Manager

Bobby Tait Customer Support Manager

Brennen Vega Customer Support Representative

Andrea Schneider **Director of Public Relations** 

Alissa Bell Public Relations Specialist

Christine Fromm Director of Evenfs

**AT** // RI

## Liz Fierro Creative Services Manager

Veronica Franklin Saidia Simmons **Traffic Managers** 

#### **Operations**

Robert Spellerberg **VP** of Inventory & Operations Accounting

Shawn Johnson **Director of Operations** 

Lisa Leon **Lead Senior Buver** 

**Gardnor Wong Senior Buyer Tara Moretti** 

**Buver** 

Legal **Evan Gsell VP Legal & Business Affairs** 

**Kristen Keller** 

**Senior Director of Legal & Business Affairs** 

Kirk Prindle Senior Director, Business & Legal Affairs

Karen Moreau Manager of Contract Administration

Joe McDonald Manager of Rights and Clearances

Nancy Fischer Trademark Paralegal

#### Quality Assurance and **Support**

Ezequiel "Chuck" Nunez Manager of Product Support

Jason Kausch a.A. Supervisor

Mark Alibayan Lead Tester

26

## **MAIN MENU**

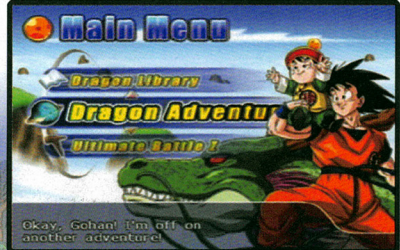

After you press the START button at the Title Screen, you can start a new game or load a previously saved game. (See "Saving and Loading" on page 12.)You must have a memory card (SMB) (for PlayStation®2) with 75 KB of free space in MEMORY CARD slot 1 in order

to save your progress. Warning: If you start a new game using a memory card that contains a previously saved game, the old game data will be erased. At the Main Menu, press the directional buttons to highlight a menu option (listed below), and then press the X button to select it.

#### **Dragon Adventure**

Relive the most exciting DBZ adventures and join with your friends to defeat a seemingly unstoppable force of enemies. (See "Dragon Adventure" on page 13.)

### **Ultimate Battle Z**

Fight against rivals throughout the DBZ world. Each course consists  $\overline{\phantom{a}}$ skill will be expressed as "Fighting Point" in the game. Once you've cleared all courses, try the score attack of the Fighting Point. (See "Ultimate Battle Z" on page 14.)

#### **Dragon Tournament**

Select a warrior – standard or customized – and battle to become the champion. If you are the winner you can unlock new powers! (See "Dragon Tournament" on page 15.)

#### **Dueling**

Choose a fighter - standard or customized - and battle against your friends or a computer (AI) opponent. (See "Dueling" on page 17.)

 $\overline{z}$ 

ataricommunity.com

ataricommunity.com

### **Ultimate Training**

Use a character  $-$  standard or customized  $-$  to practice your fighting moves against a customizable computer opponent. (See "Ultimate Training" on page 20.)

#### **Evolution Z**

After you unlock skills, you can use them to customize characters. You can also try to combine items here to see if you can create more powerful skills. (See "Evolution Z" on page 21.)

## **Item Shop**

Buy and sell your Z Items to Baba. (See "Item Shop" on page 22.)

#### **Data Center**

You can generate or enter a password for a custom character here. Once you have the password, you can give it to your friends so they can battle against the character you have created. You can post your code on the web at **ataricommunity.com** and battle it out with Dragon Ball Z<sup>®</sup> fans from all over the world. (See "Data Center" on page 23.)

## **Options**

Change a number of game settings, including opponent strength, controller configuration and more.

## **Dragon Library**

This resource, designed for the true Dragon Ball Z® fan, contains biographies, pictures and stories about every hero and villain in the game. (See "Dragon Library" on page 23.)

8

#### Kent Williams

Android 20, Old Kai, Supreme Kai, Tao

Kyle Hebert Gohan<sup>®</sup>, Great Saivaman™, Ox King

Laura Bailey KidTrunkS®, Gotenks

Linda Young Frieza®

**Meredith McCoy** Android 18

Mike McFarland Baby Vegeta®, Master Roshi"

Monika Antonelli Chioatzu **Phil Parsons**  $Nappa^*$ **Phillip Wilburn** Android 19 **Rick Robertson** Dabura

**Sean Schemmel** Goku®, Gogeta®, King Kai, Vegito®

Shane Ray **Great Ape Sonny Strait** 

Bardock, Krillin®

**Stephanie Nadolny** Kid Goku®, Kid Gohan®

**Tiffany Vollmer Bulma™** 

Vic Mignogna **Broly** 

## OkraTron 5000

**Christopher Sabat** Producer/Voice Director

**Andrew Rye Project Manager/Script Supervisor** 

**Rawly Pickens Senior Audio Engineer** 

**Jeremiah Grav** Editor

Jim E. Jim Editor

Jahn Burgmeier **Writer** 

Eric Vale **Writer** 

Steven Simmons **Translator** 

**AT** / RI

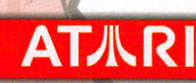

## GREDIIS

## **Thanks To**

**SHUEISHA Inc. Toei Animation Brian Smolik** Sue Bogo Aaron Jay Isaacman

#### **Original Author**

Akira Toriyama

## **Funimation Productions, Ltd.**

Gen Fukunaga President

**Daniel Cocanougher Executive Vice-President** 

**Debra Kennedy Vice-President, Marketing** 

**Bob Brennan Director of Licensing** 

Chris Lundeen/ **Licensing Account Manager** 

**Mike Hathaway Licensing Account Associate** 

**Barry Watson Vice-President, Production** 

**Scott Saiger ADR** Engineer

**Evan Jones Mix Engineer** 

**Daniel Mancilla** Sr. Editor

Jeremy Jimenez Asst. Editor

**Patti Ringler Talent Coordinator** 

**ATARI** 

Jesse Mancilla **Production Assistant** 

## **Voice Actors**

**Chris Sabat Voice Director** 

**Andy Chandler** Cooler<sup>®</sup> Final Form **Bill Townsley** 

Guldo **Bob Carter** 

**Bojack Brice Armstrong** 

Captain Ginyu

**Chris Forbis** Dodoria

**Chris Rager** Hercule™

> **Christopher Sabat** Burter, Cell", Gogeta®, Jeice. Piccolo™, Mr. Popo, Porunga, Shenron, Vegeta®, Vegito®, Yamcha® **Zarbon**

**Chuck Huber** Android 17

**Fric Vale** Announcer, Trunks®

**Jeremy Inman** Android 16

**John Burgmeier** Tien™, Saibaman

**Josh Martin** Maiin Buu™

24

**Justin Cook** Cell<sup>™</sup> Jr, Majin Buu™ (Gohan®, Gotenks absorbed), Radditz®

**Kara Edwards** Goten®, Gotenks, Videl

# **OPTIONS MENU**

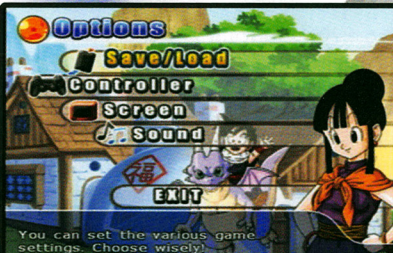

**Choose Options from the** Main Menu to adjust various game settings. Use the up and down directional buttons to select an option. Press the X button to go to that option sub-menu.

**THE BOOT** 

## Save / Load

Save Game Data - Save your current game progress to a memory card in MEMORY CARD slot 1.

Decide ORetur

Load Game Data - Load a previously saved game from a memory card in MEMORY CARD slot 1.

#### **Controller**

Press the left or right directional button to highlight 1P or 2P and press the X button to change settings for that controller. Press the up or down directional button to highlight "Vibration." Press the left or right directional button to toggle vibration ON / OFF.

You can customize the controller by configuring commands your favorite way. First, using the controller that you want to customize. and press the up or down directional button to highlight "Type." Press the left or right directional button to choose one of five preset configurations (A,B,C,D or E), or customize your own buttons (Custom).

To set a custom configuration, highlight Custom, then press a controller button. While holding that button down, use the left or right directional button to scroll between different moves. For example, you can assign the command Ki Blast to the R2 button by holding down the R2 button and then pressing the left or right directional button until the "Ki Blast" symbol is displayed.

Press the  $\Delta$  button to accept your selections and return to the **Options Menu.** 

ataricommunity.com

ataricommunity.com

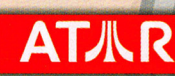

### **Screen**

#### **Camera Type:**

A: Camera is set to medium distance from characters (default setting).

B: Camera is farthest from the characters. This will give the largest view of the surrounding environment.

C: Camera is close to the characters. This will display the best detail.

#### **Camera Shake**

Toggle Camera Shake ON or OFF. With Camera Shake ON, the screen will shake slightly when environmental objects are destroved.

#### **Screen Adiust**

Press the X button to go to the Screen Adjust screen. Use the directional buttons to move the screen panel. Press the START button to reset to default settings. Press the △ button to accept vour changes and return to the Screen Menu.

## **Sound**

**ATARI** 

Speaker - Switch between Stereo and Mono. Music Volume - Adjust the music volume. Voice Volume - Adjust the volume of the in-game voices. SE Volume - Adjust the volume of the in-game sound effects Japanese Voices - Can change the voices in the game to the Japanese voice-overs.

10

**Default** - Return to the original settings.

# **DATA CENTER**

## **Password**

Generates a password for your custom characters

## **Enter Password**

You can enter a password you have received from your friend or from the web here. Then you can fight against the custom character whose password you just entered.

## **Fighter Catalog**

View a list of the fighters you've created.

## **Sparking Fusion**

If you have saved data from the Dragon Ball Z® Budokai Tenkaichi game on your memory card, use this selection to unlock some new surprises.

# DRAGON LIBRARY

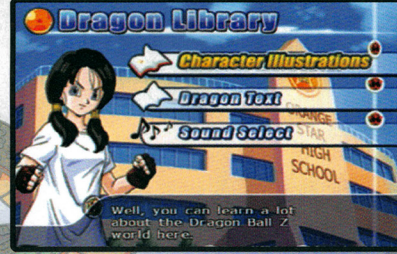

Check out the Dragon Library, where your guide Videl", will lead you to lots of great information about the amazing characters found in the Dragon Ball Z<sup>®</sup> stories.

**Character Illustrations - Select** the name of a character to see a portrait and read a short

biography. Press **11** or **Bi** to see the previous and next bio. Press the  $\square$  button to hear the character's voice and press the O button to view a model of the character.

**Dragon Text** – Read excerpts from the stories told in the game. Press **TH** or **BH** to see the previous and next story. Press the  $\Box$  button to hear Videl"'s comments.

Sound Select - Use the directional buttons to choose a song and press the X button to listen.

ataricommunity.com

ataricommunity.com

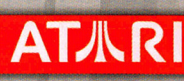

#### **What's a z Item?**

 $\overline{a}$ 

Z Items are the special objects and abilities that each character possesses. Z Items are rewarded when you finish a Dragon Adventure episode or win a tournament or Ultimate Battle competition.

There are two types of Z Items: Ability and Support Skills. Be sure to get a good handle on what each of these types of skills does!

Ability Skills - These will make your character stronger by improving things like how much Ki you start with or how powerful your attacks or defense skills are.

Support Skills - These will give new or improved abilities such as a further lock-on distance. Choosing the right support skills could be the difference between winning and losing, so choose carefully.

#### **Password**

Password will generate a password for your custom characters, that you can give to your friends so they can battle against your creation.

#### **Z Item Fusion**

Some items can be combined together to form new secret items! Can you find out all the combinations?

# **ITEM SHOP**

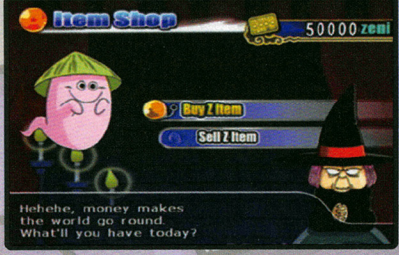

Visit Baba's shop to buy and sell Z Items. Select Buy Z Item or Sell Z Item to view a list of what's for sale. Press the left or right directional button to display Ability, Support, Fusion and Secret capsules. Press the<br>**up** or **down directional button** to highlight a Z Item.

To get more information about a Z Item, highlight it and press the  $\square$  button. Press the  $\times$  button to buy/sell the highlighted item at the price shown. Press the up or down directional button to change the quantity of items you wish to buy/sell and press the  $X$  button to continue. Press the  $\Delta$  button to go back one step.

## THE BATTLE SCREEN

Most of Dragon Ball Z® Budokai Tenkaichi<sup>®</sup> 2 takes place on the battlefield. The following information is displayed on screen during a fight:

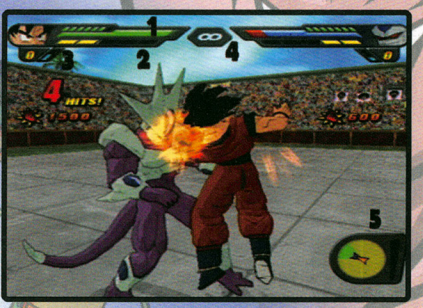

#### 1. Health Gauge

This is the character's health. As a character is damaged, the gauge will turn from green to yellow, and then red. When the red bar disappears, that character is knocked out (K.O.) and loses the battle.

#### 2. Ki Gauge

This gauge builds up as you successfully land punches, kicks and special attacks on opponents. You can also build up Ki by pressing and holding the L2 button. Some special attacks and Ki Blast Waves deplete your Ki supply.

#### 3. Blast Stock

This gauge fills automatically during a battle. Once it fills, a blue bubble will appear next to it and it will start filling again. These stored bubbles allow you to launch Blast 1 attacks - the most powerful Blast 1 attacks, such as Solar Flare, consume two full bubbles. All Blast 1 attacks require a combination of the L2 button and the **O button.** Check your character's Skill List (from the Pause Menu) for details.

#### 4.Time

This is the battle's time limit. When the time reaches zero the battle will end, and the character with the most health wins. You can modify the time limit for Duel and World Tournament battles in Game Options (see page 7).

# **AT** // RI

ataricommunity.com

ataricommunity.com

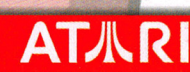

#### 5. Radar

**AT小RI** 

Use your radar to help you zero in on your opponents. The solid vellow triangle in the middle indicates your character's position and the direction he or she is facing. The circles indicate the edges of the battlefield. The solid purple triangle indicates your opponent's location and the direction they are facing. If your opponent doesn't appear on the radar, try using Z Search (L1 button) to find them.

# **SAVING AND LOADING**

You must have a memory card (8MB)(for PlayStation®2) with 75KB of free space in MEMORY CARD slot 1 in order to save game progress. Note: You can only save one game per memory card. If you have a memory card in MEMORY CARD slot 1 and you select New Game, the old game data will be overwritten.

You can save your current progress to a memory card in MEMORY CARD slot 1 by selecting Options at the Main Menu, then selecting Save / Load, and then selecting Save Game Data.

To load a saved game, select Load Game at the Load Game / New Game screen, which is displayed after the game starts. You can also load a previously saved game by selecting Options at the Main Menu, then selecting Save / Load, and then selecting Load Game Data. You must have a memory card with a saved game in MEMORY CARD slot 1 to load a previously saved game.

 $12$ 

# **EVOLUTION 2**

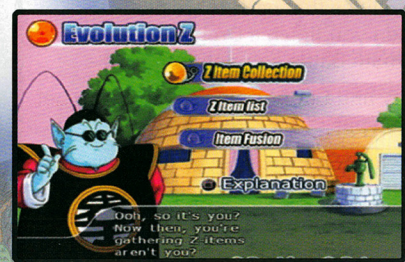

Customize characters, buy Z Items, view your collection of acquired skills and even try to combine known skills into new combinations! Note: You must have a memory card in **MEMORY CARD slot 1 in order** to organize skills.

Select Z Evolution from the

Main Menu. Choose Z Items Collection to change Z Items for any unlocked character. Select Z Item List to view all of the Z Items you have collected. Z Item Fusion lets you combine Z Items to create more powerful ones!

## **Z Items Collection**

Select Z Items Collection to change Z Items for the characters you have unlocked. Press the left or right directional button to choose a character and press the  $X$  button to edit that character's skills.

#### **Z** Item List

Select Z Item to add and remove attacks and other Z Items. Press the up or down directional button to select a skill slot. Press the O button to remove a capsule from that slot. Press the  $\times$  button to open the Skill Type window. Press the left or right directional button to choose among Ability, Support and Fusion capsules. Press the up or down directional button to highlight a Z Item.

#### Logic

Adjust this setting to change the way the computer will control your custom character when someone is fighting against it.

Balanced - The AI (artificial intelligence) will use a combination of melee and Ki blast techniques equally

- Powerful The AI will favor melee and close fighting over Ki attacks. (If your character likes to pummel the opponent, this may be your best choice.)
- Technical The AI will favor Ki blasts over melee attacks. (If your character uses Ki blasts well but isn't very good up close, this may be your best choice.)

ataricommunity.com

ataricommunity.com

 $21$ 

**AT** 

# ULTIMATE TRAINING

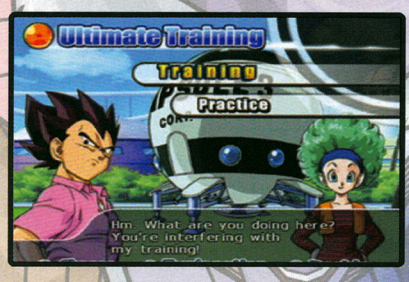

Learn basic and advanced fighting techniques from legendary trainers and then hone your skills against the characters of your choice.

Select Training to go through a step-by-step training regimen (Tutorials) of basic and special moves.

Select Practice to try your moves in a controlled setting. Pick a normal or a custom character for yourself, a computer opponent and a map, then you're ready to go.

### **Practice Pause Menu**

At the Battle screen, press the **START button** to display the Pause Menu. Press the up and down directional buttons to highlight an option and press the left or right directional button to change the option.

**Continue Practicing - Close the Pause Menu and return to the** Battle screen. Pressing the START button or the  $\Delta$  button will also return you to the Battle screen.

**Com** – Set how the computer opponent reacts. Choose Stand to make the opponent simply stand there and take a beating. Choose COM to make the opponent act as they normally would in battle.

Return to Character Select - Return to the Character Select screen.

Look at Skill Data - Display a list of your character's attack and transformation skills, and the button combinations required to perform these skills.

Return to Main Menu - Exit Ultimate Training and return to the Main Menu.

20

# **DRAGON ADVENTURE**

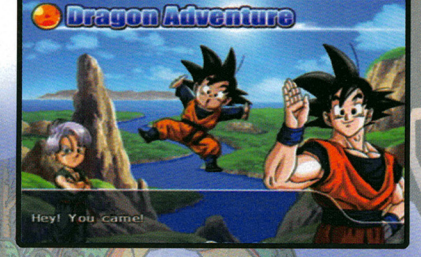

Relive the greatest conflicts of all time as the heroes and villains of the Dragon Ball Z® and Dragon Ball GT<sup>®</sup> manga. series and movies. Your battle outcomes change the course of the story, as you unlock new powers, new characters, and what-if" epic battle scenarios.

Choose Dragon Adventure at the Main Menu to start. Choose Select Scenario to play a scenario you've unlocked. Choose a scenario and then choose a story. Pick a difficulty level and press the X button to start vour adventure.

Fly around the earth looking for Dragon Balls®, skill capsules and opponents. As your adventure unfolds, you will travel to distant planets, unlock skills, encounter fierce warriors, and gain incredible strength.

### **Man Controls**

Left analog stick: Move forward or backward

**Right analog stick: Rotate the** camera

X button: Land at points of interest

L2 button: Fly at super speed

L1 button: Sense Ki Auras

**START button: Pause Menu (Edit Skills / Status / Save / Quit)** 

Story Events are marked on the Map as red circles. Other important spots are marked as yellow circles. Still other points of interest are unmarked, and you'll only find them by exploring.

When you are over a map event, its description is displayed in the upper-left corner. Press the X button to land and explore the spot.

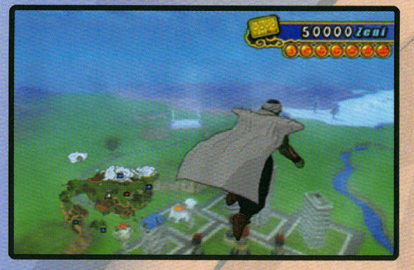

**AT** // RI

ataricommunity.com

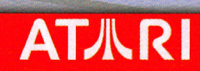

## ULTIMATE BATTLE 2

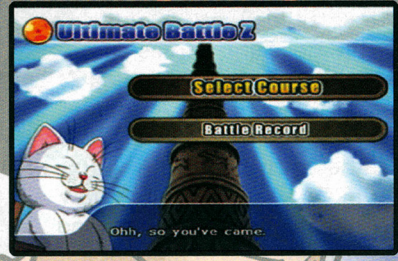

Compete in the ultimate battle as you take on the best in a series of ladder-style challenges. The higher-ranked you become, the more skills vou unlock.

**Choose Select Course and** then press the left and right directional buttons to choose a

challenge path. Press the up and down directional buttons to Game Level Select and then press the left and right directional buttons to set a difficulty level. The number of battles required and any special battle conditions are displayed on screen.

Press the X button to select a character (see "Character Selection" on page 18) and then get ready to face your first opponent!

After the battle, you will see a summary of results, including life remaining, max damage dealt, your total rank, the battle bonus, and the total number of points and experience points you earned.

Select Battle Record at the Ultimate Battle Z Menu to view your achievements on all courses at all difficulty levels.

14

#### **Duel Pause Menu**

Press the **START button** while in Duel mode to display the Pause Menu. Your choices are:

Continue Battle - Close the Pause Menu and return to the duel in progress. Pressing the START button or the  $\Delta$  button will also **Continue Battle.** 

Look at Skill Data - Display a list of your character's attack and transformation skills, and the button combinations required to perform these skills.

Return to Character Select - Return to the Character Select screen. **Return to Main Menu - Return to the Main Menu.** 

Note: You cannot Refer to Skills during a Com vs. Com duel.

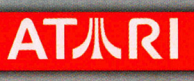

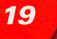

## **Character Selection**

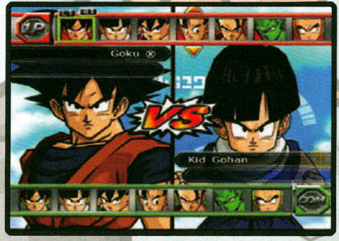

Press the up and down directional buttons to display additional character portraits. Press the left and right directional buttons to highlight a character.

Some characters are available in different forms, such as Super Saiyan. When a selected character

has the **LIT BI** symbols above their portrait, press **LI** or **RI** to select a different form.

When your chosen character is highlighted, press the  $X$  button to continue.

After you select a character, press the up or down directional button to select Normal, Custom or Z Evolution. Choose Normal to use the standard character. Choose Custom to use a character that you have created using the Z Evolution feature. Choose Z Evolution Select a tournament setting and then choose a difficulty level. The<br>to change the characters skills before the start of this battle. (See higher the level, to change the characters skills before the start of this battle. (See higher the level, the more strong opponents when the rest opponents we have no rest the X button to confirm your "Evolution  $Z''$  on page 21.) Press the  $X$  button to confirm your character selection. Novice - The Novice - The Novice tournament consists of three battles, and is

If you are playi<mark>ng T</mark>ag Battle, you choose a second character. We are perfect for getting used to the game. We are the second character. And the particle is a second character. And the particle is a second character. And

the computer-controlled character(s) before proceeding to the Map opponents are stronger and fiercer than in a Novice-tournament. Select screen. If you are dueling against a human opponent, each **Advanced -You'**ll have to fight with everything you've got in this player must pick character(s) before proceeding to the Map Select street and the Map of t screen. **fighters**  $\overline{a}$  **all determined to toss you off the stage.**  $\overline{b}$  is the stage.

18

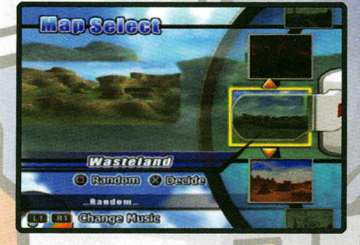

At the Map Select screen, use the up or down directional buttons to highlight <sup>a</sup>map and press the X button to start the battle. Press the  $\square$  button to battle on a randomly chosen map. Press **111** or **ET** to change the music.

## DRAGON TOURNAMENT

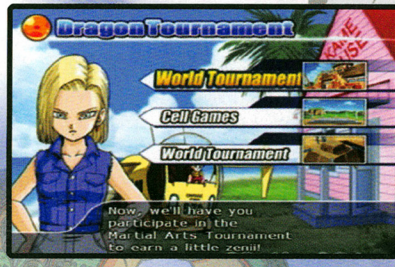

**Select Dragon Tournament from** the Main Menu to enter three types of tournaments.

**World Tournament-This** straightforward tournament against a variety of mighty foes is a great venue to show your skills (and earn some Zeni!). Stay in the ring or you're out!

Cell Games - This legendary tournament setting is the perfect spot to prove your power. No ring-outs – just a fight to the finish.

World Tournament - This is similar to World Tournament, but if you make it through you get to face off against the "most" powerful fighter of all: Hercule!

If you are dueling against a computer opponent, you must choose **Adept - There a**re four battles in an Adept tournament, and your

five-battle tourney. Here you'll face the strongest, most advanced /

Master - The highest degree of difficulty. If you can beat master level you are truly a Champion!

Note: You must unlock the Adept, Advanced and Master levels by winning the previous tournament levels.

**AT小RI** 

ataricommunity.com

ataricommunity.com

15

### **Dragon Tournament Rules**

Choose Dragon Tournament from the Main Menu, then use the up or down directional button to select a tournament location. Press the X button to continue and then choose a difficulty level (locked levels will not be available). Choose the number of human competitors that will compete in the tournament. Next, choose a character for each of the human competitors, just like you would in Duel mode.

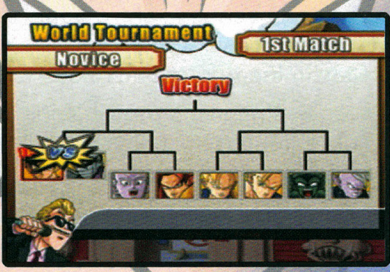

A tournament tree displays upcoming matches. Take a look at your next opponent and then press the X button to proceed to the ring. The tournament is played elimination-style, so losing one fight means you're out. If you win, you move up the tournament tree. Battles

continue until a fighter is K.O.'d or thrown out of the ring.

## **World Tournament Pause Menu**

Press the **START** button during a tournament battle to display the Pause Menu.

**Continue Battle - Close the Pause Menu and return to the fight.** Pressing the **START** button or the  $\triangle$  button will also Continue Battle.

Look at Skill Data - Display a list of your character's attack and transformation skills, and the button combinations required to perform these skills.

Surrender - Resign current character from tournament.

**Return to Main Menu** – Quit the tournament and return to the Main Menu.

16

## **DUELING**

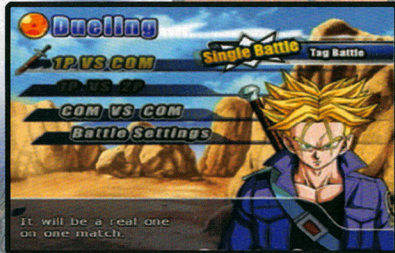

Select your favorite character and go head-to-head against vour rival on any battle stage. The best part about Dueling is that you can face off against vour friends! (It's also fun to watch two computer opponents battle it out!) Select Dueling from the Main Menu to

proceed to the Battle Mode screen, then choose one of the following:

1P vs. Com/ Human vs. Computer: Human player must use the controller plugged into controller port 1.

1P vs. 2P Human vs. Human: Each player must use a separate controller.

Com vs. Com - Computer vs. Computer: Select two fighters and watch them battle it out.

**Battle Settings - Adjust the following battle options before you** begin your match:

- DuelTime Choose 60, 90, 120 or 180 seconds, or no time limit.
- COM Level Set strength of computer fighters.
- Items Found Choose whether to include random pick-ups on battlefield.
- Referee Select the referee for the match
- Transformation Available Turn transformations OFF if you want to limit COM characters to their natural forms in battle.
- Default Revert to original settings.

Change battle settings if desired, select a duel mode and then press the X button to continue. Press the left and right directional buttons to choose Single Battle, against one other character, or "Tag Battle," where each player uses two fighters.

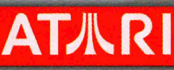

ataricommunity.com